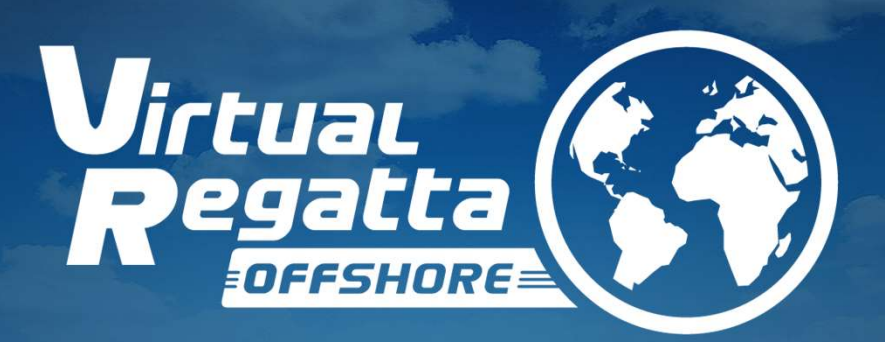

### VIRTUAL REGATTA OFFSHORE VIRTUAL REGATTA OFFSHORE

### <sub>VIRTUAL REGATTA OFFSHORE - REGISTRERING</sub><br>STARTA SPELET: KLICKA PÅ LÄNKEN NEDAN VIRTUAL REGATTA OFFSHORE - REGISTRERING<br>STARTA SPELET: KLICKA PÅ LÄNKEN NEDAN<br>https://www.virtualregatta.com/en/offshore-game/

https://www.virtualregatta.com/en/offshore-game/

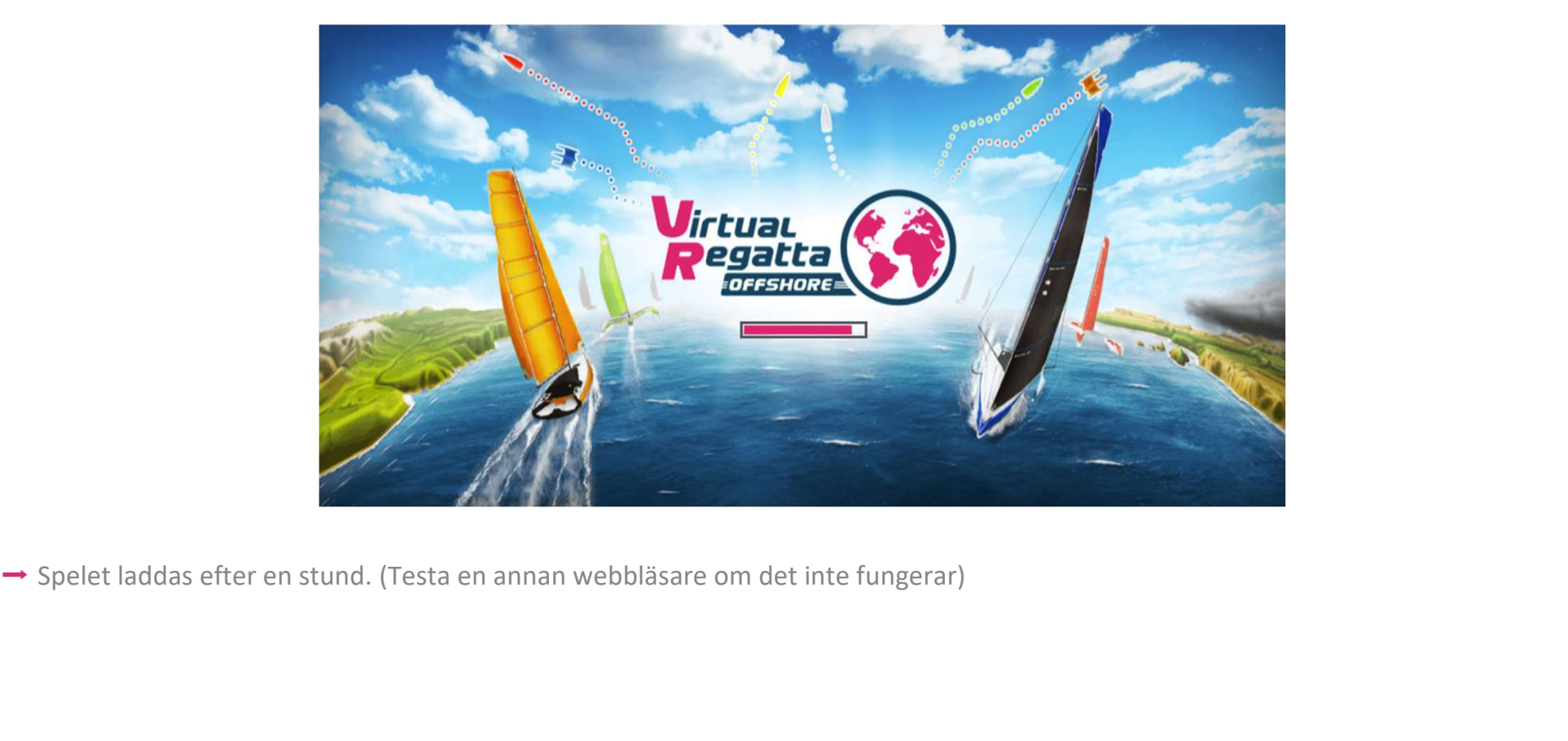

# VIRTUAL REGATTA OFFSHORE - REGISTRERING<br>GENOMGÅNG AV SPELET

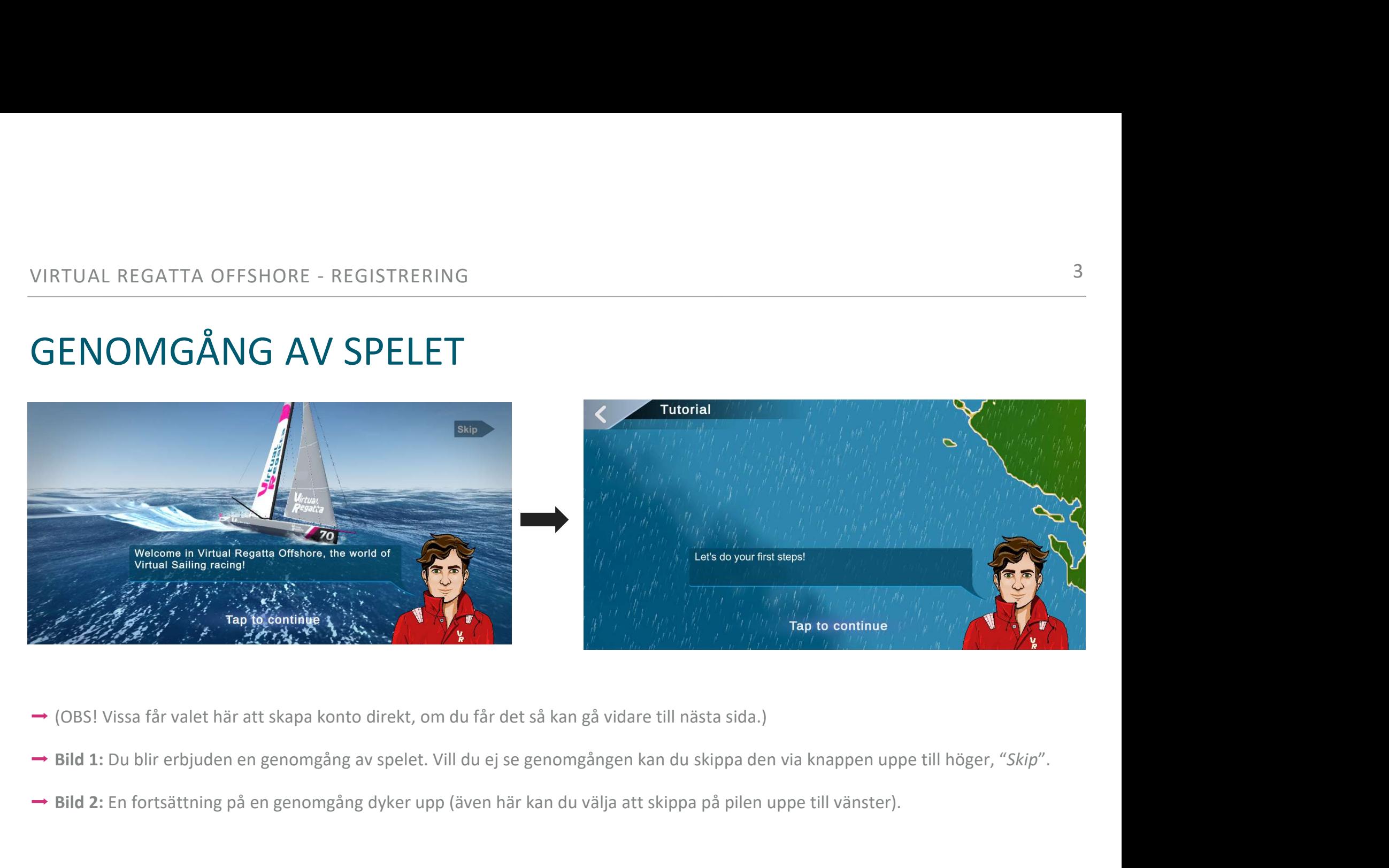

- 
- 
- → Bild 2: En fortsättning på en genomgång dyker upp (även här kan du välja att skippa på pilen uppe till vänster).

# VIRTUAL REGATTA OFFSHORE - REGISTRERING <sup>4</sup>

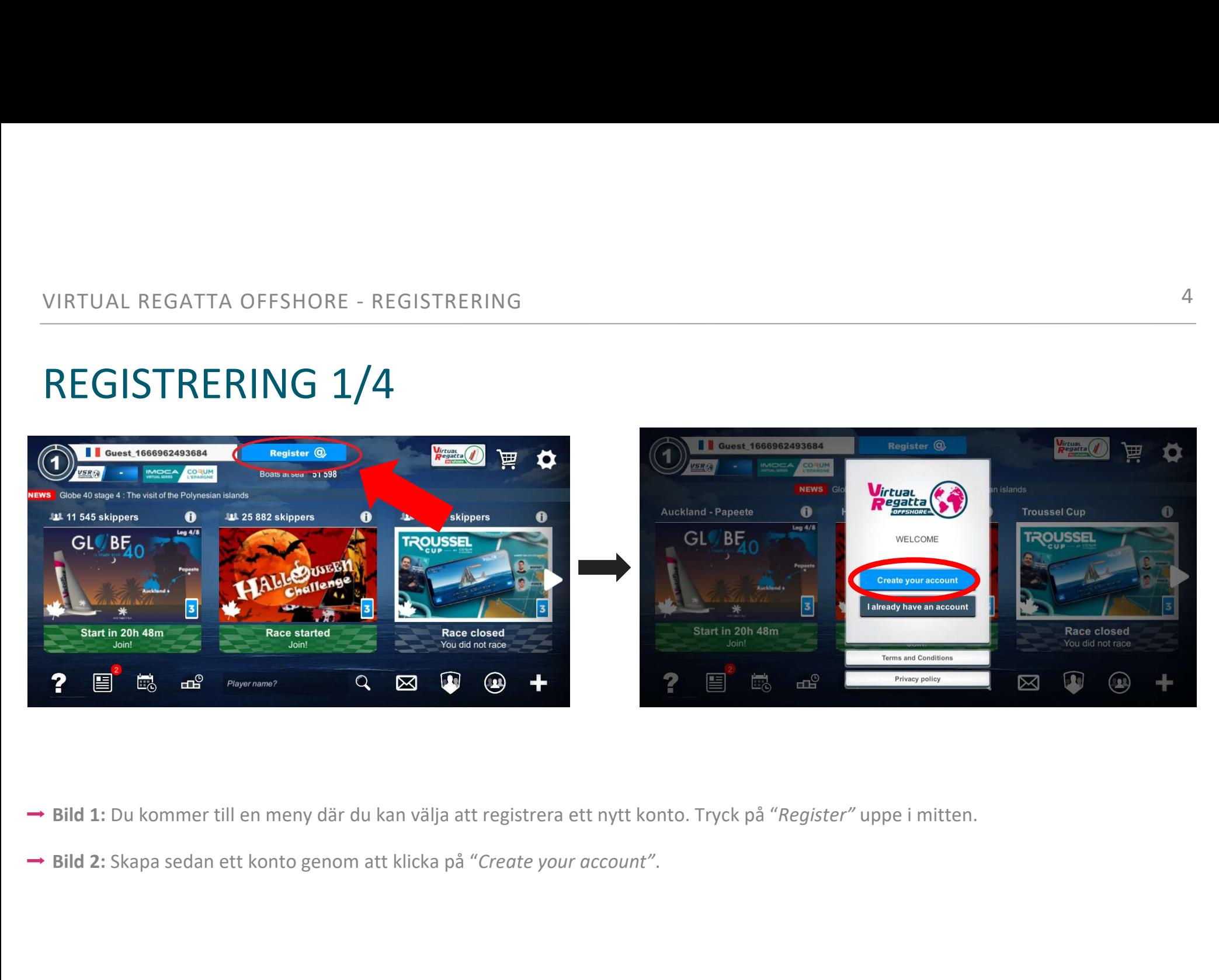

- → Bild 1: Du kommer till en meny där du kan välja att registrera ett nytt konto. Tryck på "Register" uppe i mitten.
- 

# VIRTUAL REGATTA OFFSHORE - REGISTRERING 5<br>REGISTRERING 2/4

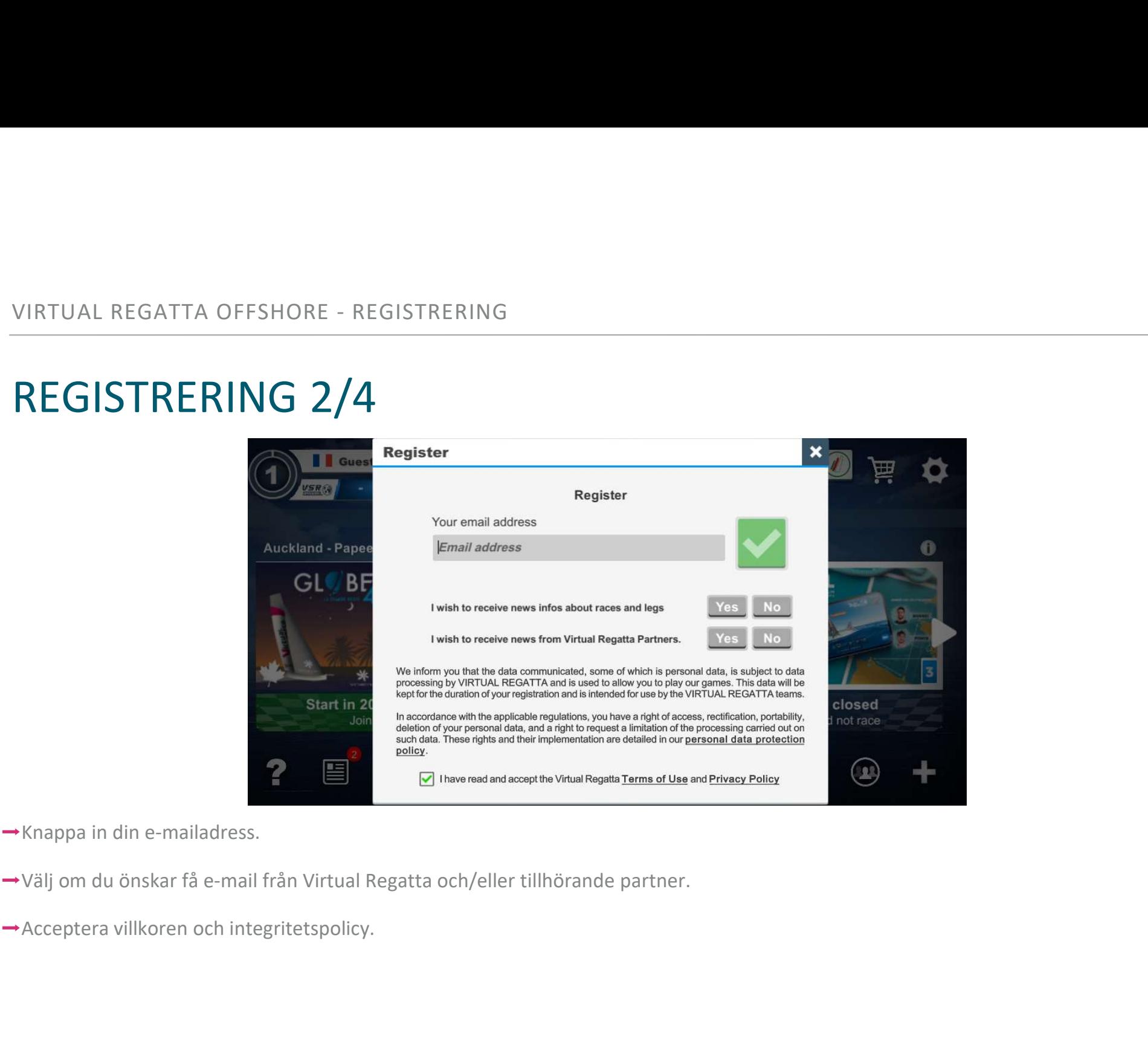

- 
- 
- 

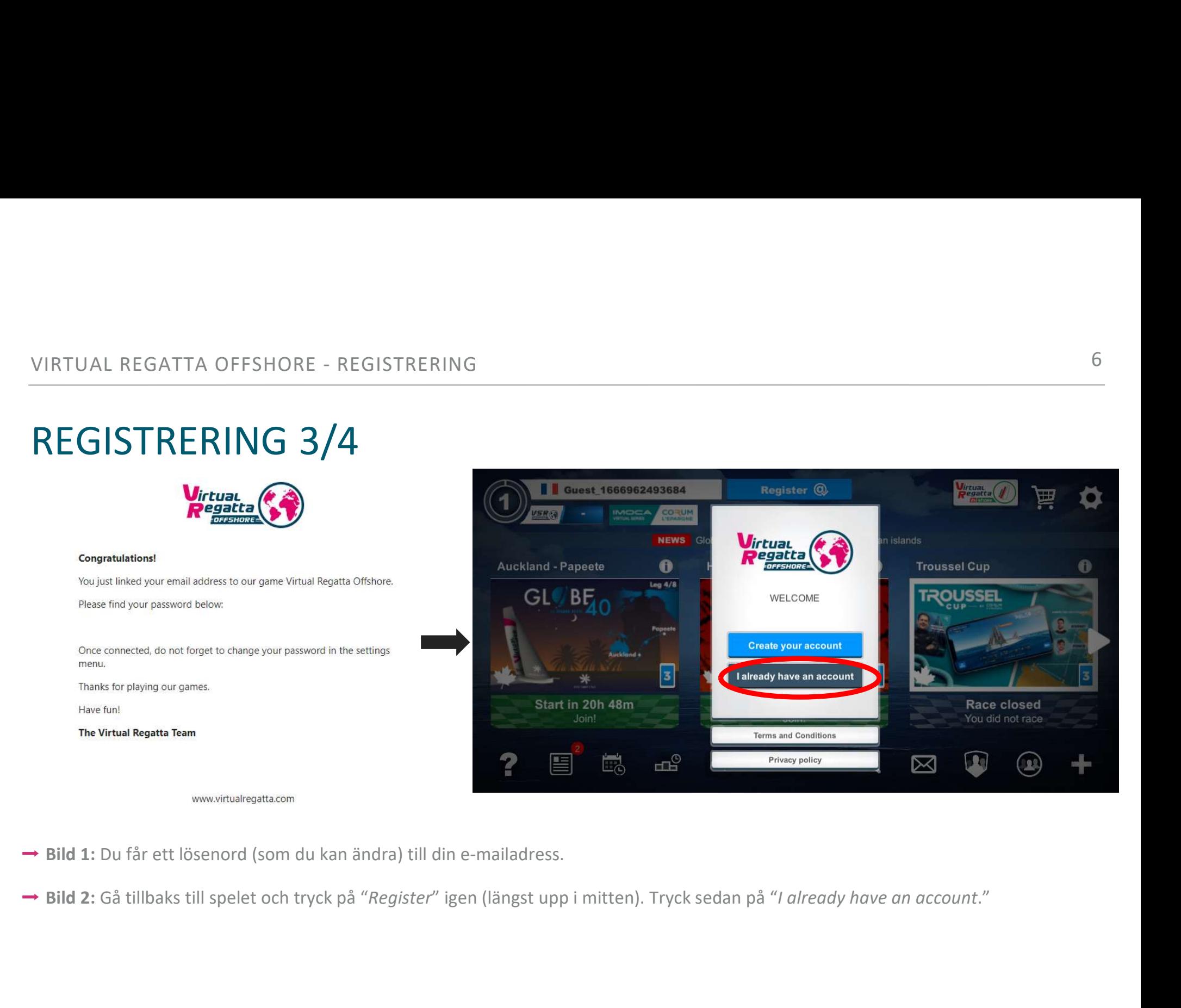

- 
- 

# VIRTUAL REGATTA OFFSHORE - REGISTRERING 7<br>REGISTRERING 4/4

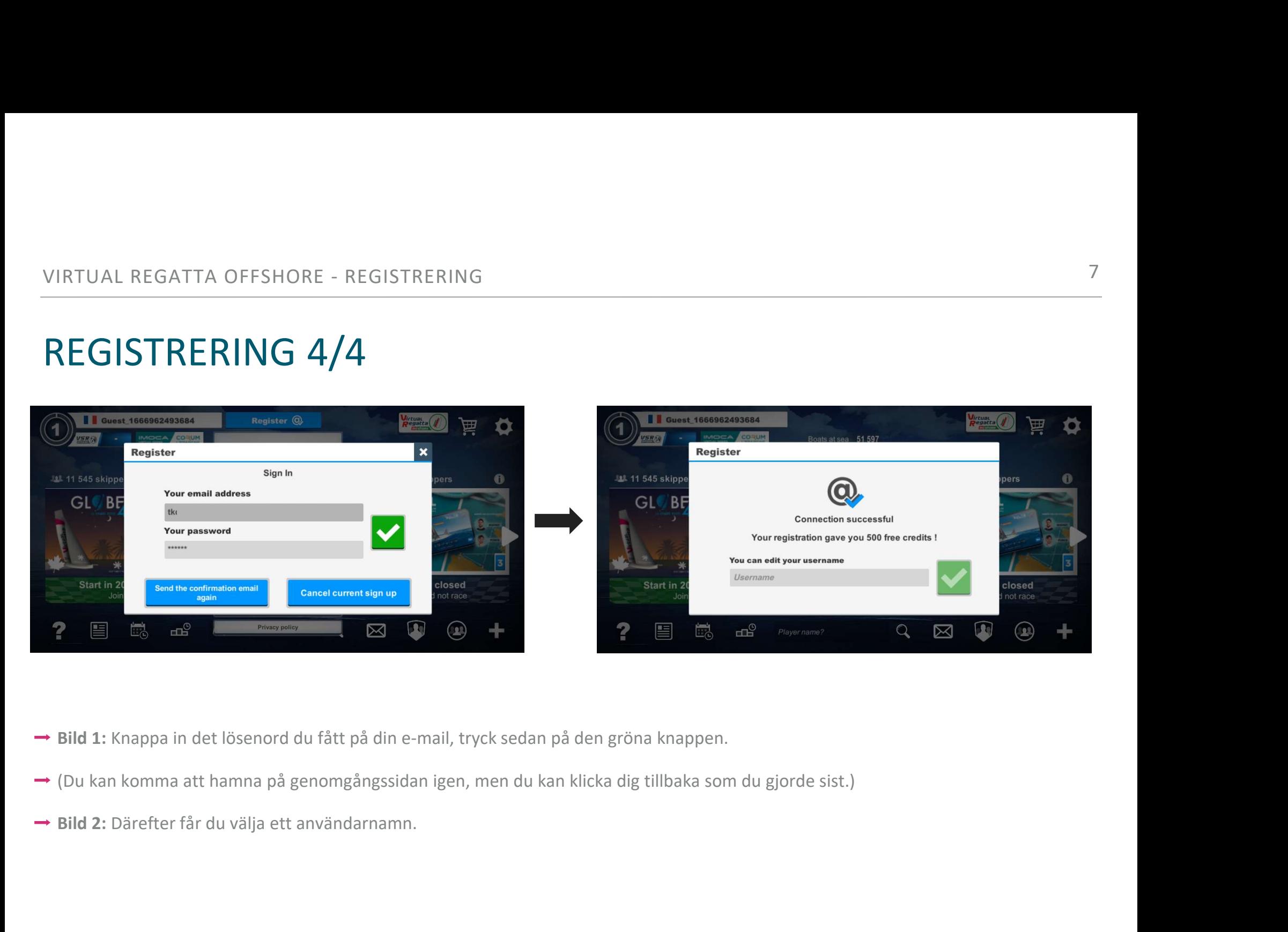

- 
- 
- 

# VIRTUAL REGATTA OFFSHORE - REGISTRERING 88<br>ANDRA LAND TILL SVERIGE

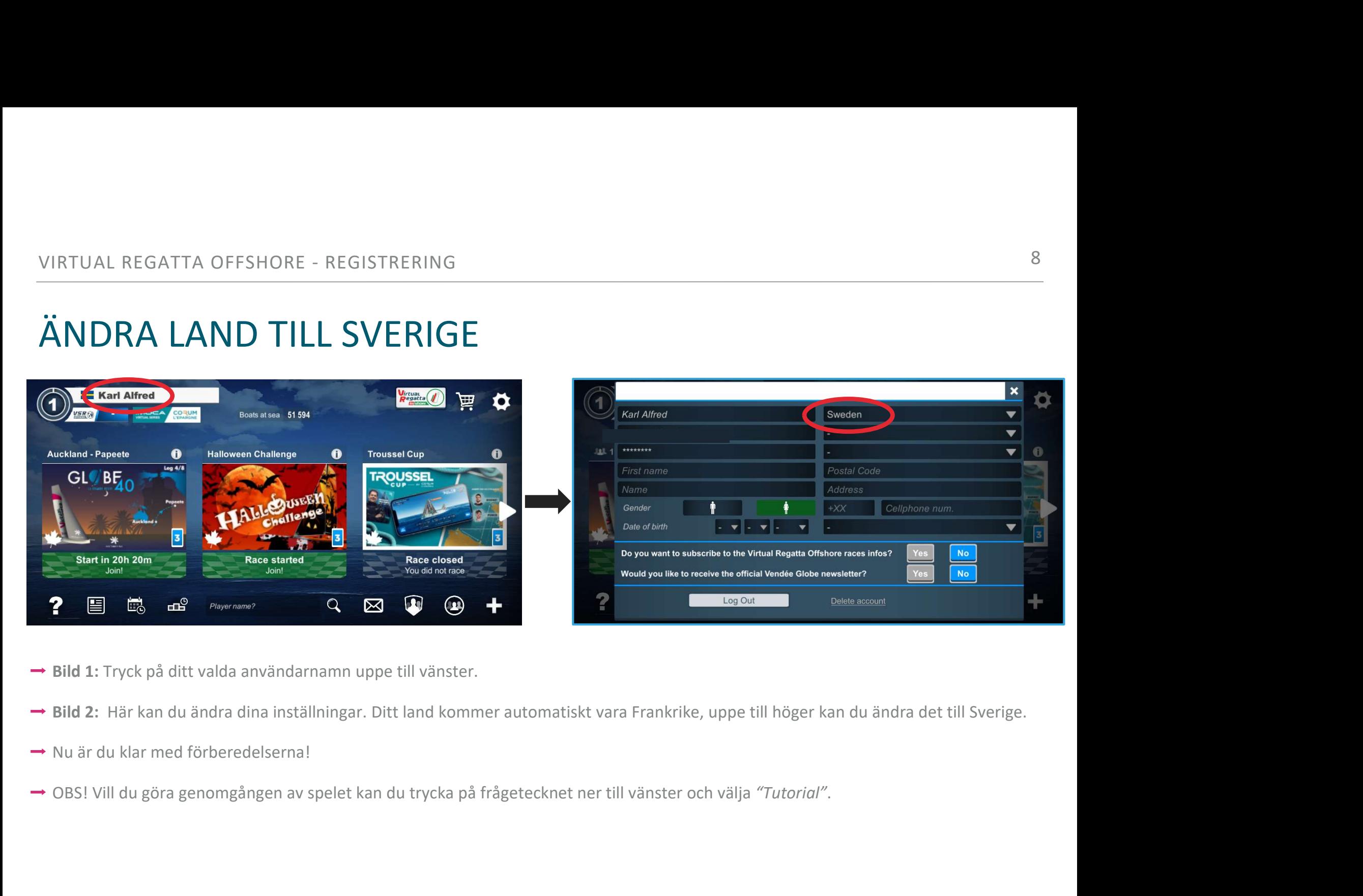

- 
- 
- 
- 

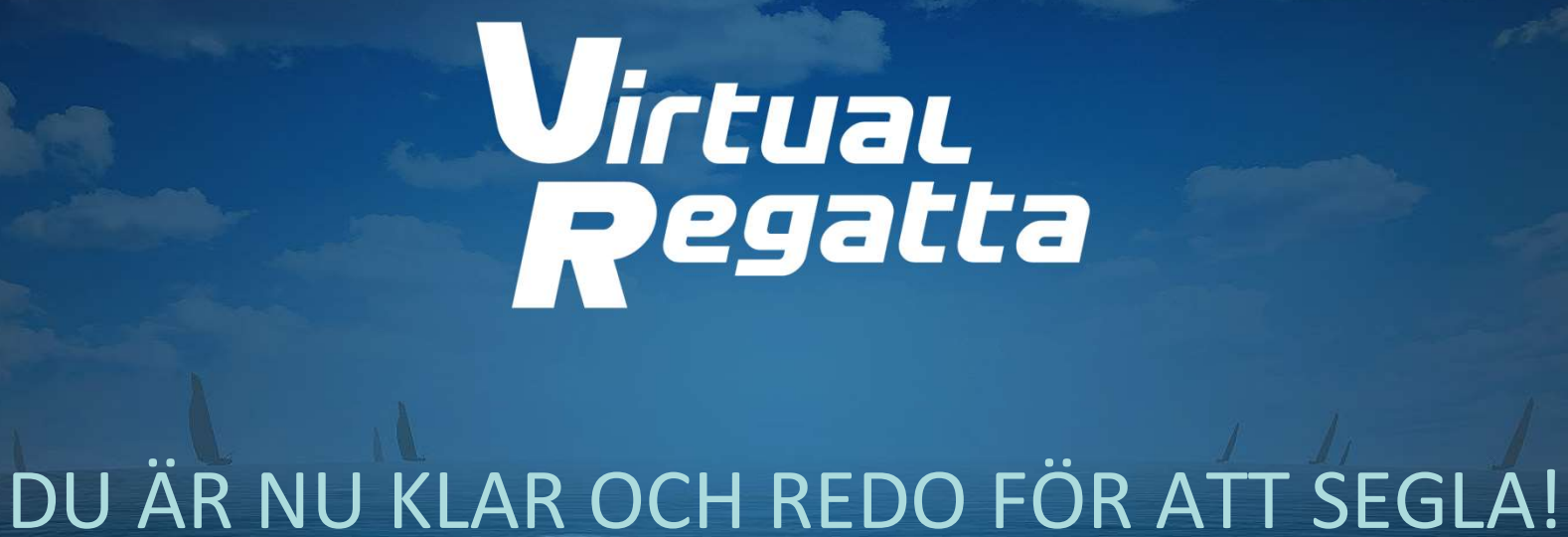